# Set Up Your Mobile Hotspot

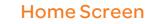

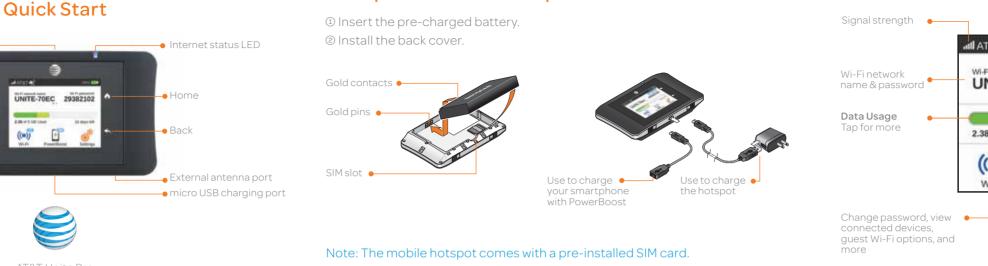

## AT&T Unite Pro

## Connect to the Internet

#### Turn on your Mobile Hotspot

Fxternal antenna port

Power/Wake device

① Press and release the power button

#### Note: The home screen displays the hotspot's Wi-Fi network name and password.

#### On your laptop or other wireless devices

- © Open your Wi-Fi/network connection manager.
- ③ Connect your device to the hotspot with the Wi-Fi name and password.

Note: The AT&T Unite Pro home screen goes dark to save power. Press and release the power button to wake the screen.

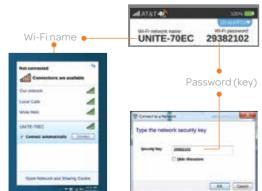

# **Basic Connection and Device Options**

## Change Wi-Fi settings

15 ((•))

- Enable Dual-Band Wi-Fi
- Enable Guest Wi-Fi
- Change Main and Guest Wi-Fi Wi-Fi names/password
  - View connected devices
  - Set maximum number of devices
  - Read SMS messages

Adjust screen timeout

#### Change basic device settings

٢

Settings

- Update software
- Find hotspot's wireless number

Adjust data connection settings

- Set Wi-Firange
- Hide Wi-Fi network name and password

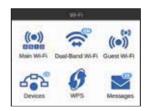

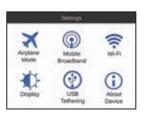

# PowerBoost – Battery Backup on the Road

Use your mobile hotspot to charge your smartphone if its battery is low or out of power.

- ① Connect the PowerBoost cable to the mobile hotspot's charging port.
- <sup>(2)</sup> Connect your smartphone's charging cable to the PowerBoost connector.
- ③ On the home screen, tap PowerBoost.
- ④ Select how long to boost (30/60/90 minutes).

#### Notes:

•To avoid depleting the hotspot's battery, the hotspot stops boosting when its battery reaches 10%. To restart boosting, go to step ③.

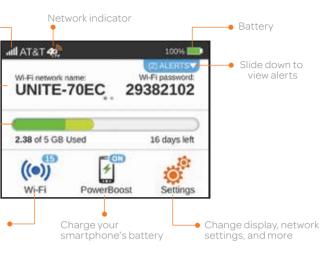

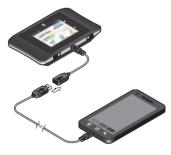

•You can't charge the hotspot while it is boosting your smartphone.

# Wi-Fi Network Name and Password

#### Change Wi-Finetwork name and password

① On the home screen, tap Wi-Fi > Main Wi-Fi. <sup>②</sup> Tap **Edit** beside the name or password to be changed. ③ Tap Continue.

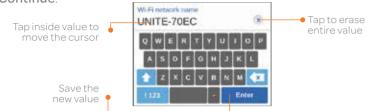

#### Hide password

To prevent unauthorized users from seeing the password and using the hotspot connection, hide the password on the home screen:

① On the home screen, tap Settings > Display.

<sup>(2)</sup> Tap Wi-Fi Info on Home Screen and select Hide.

# Advanced Settings – In your Browser

Access device information and settings via the AT&T Unite Pro Manager page from your connected device.

- ① Connect a Wi-Fi device to your mobile hotspot.
- <sup>(2)</sup> Go to http://attunitepro in the connected device's browser.

3 Login is attadmin.

# Menu distant del Data usade 🔶 1.22. --Account Station lines Manageria (1998) (1998) (1998) 13

# **Advanced Connection Options**

You can set the AT&T Unite Pro to enable either Dual-Band Wi-Fi or a Guest Wi-Fi network

## Dual-Band Wi-Fi

For faster throughput on compatible devices, use Dual-Band Wi-Fi (this may use more standby power).

- ① On the home screen, tap Wi-Fi > Dual-Band Wi-Fi.
- 6 <sup>(2)</sup> Tap **ON**. Connected compatible devices supporting 5GHz Wi-Fi will now have faster throughput. Dual-Band Wi-Fi

## Guest Wi-Fi

**4**c<sup>®</sup>

40

AT&T 42

Wi-Fi network name:

To let guests temporarily share your Wi-Fi without sharing your standard password:

Your 4G LTE wireless device will display one of the following network indicators to let you know

4G LTE not available everywhere. LTE is a trademark of ETSI. Learn more at att.com/network.

including the device, network utilization, file characteristics, terrain, etc. Learn more at wireless.att.com/learn/articlesresources/wireless-terms.jsp Your AT&T Wireless Customer

A network indicator does not necessarily mean that you will experience any particular upload or download data speeds. Actual upload and download data speeds depend upon a variety of factors.

① On the home screen, tap Wi-Fi > Guest Wi-Fi.

which of AT&T's wireless networks you are connected to.

100%

Agreement, Section 3.2 Where and How Does AT&T Service Work?

Wi-Fi password:

Connected to AT&T's 4G | TF network.

Connected to AT&T's HSPA+ network.

Network Indicators

40

UNITE-70EC 29382102

② Tap ON. Guests can now choose the Guest network in their connection manager.

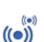

Guest Wi-Fi

# Advanced Connection Options (continued)

#### Block device access

To prevent a device from reconnecting to the mobile hotspot, add it to the hotspot's blocked list: ① On the home screen, tap Wi-Fi > Devices.

<sup>②</sup> Select the device you want to block (there could be more than one page of connected devices).

3 Follow the displayed instructions to block the device.

## Unblock a device

① On the home screen, tap Wi-Fi > Devices > Blocked List.

<sup>®</sup> Select the device to unblock, then tap Unblock.

### Connect WPS devices

without entering the Wi-Fi password.

<sup>®</sup> Press the WPS button on a device you want to connect to your mobile hotspot.

# **Find More Information**

### On your Mobile Hotspot

• On the home screen, tap Settings > About Device > Tutorial.

## On the Web

- Select brand: AT&T: model: Unite Pro.

## On the phone

 Call AT&T Customer Care at 1-800-331-0500 for assistance with your AT&T service. When prompted, enter the 10-digit wireless phone number associated with your DataConnect service. The wireless phone number is found on the mobile hotspot at Settings > About Device > Status

NETGEAR and the NETGEAR logo are registered trademarks of NETGEAR, Inc. LTE is a trademark of ETSI. © 2013 AT&T Intellectual Property. All rights reserved. AT&T, the AT&T logo and all of the AT&T marks contained herein are trademarks of AT&T Intellectual Property and /or AT&T affiliated companies. All other marks contained herein are the property of their respective owners.

**NETGEAR**<sup>®</sup>

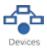

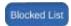

Use Wi-Fi Protected Setup (WPS) to connect WPS-enabled devices

① On the home screen, tap Wi-Fi > WPS and select a pairing option.

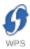

Visit the interactive web tutorials available at att.com/devicehowto.

 Additional support is available online, including device applications, troubleshooting and user forums at att.com/DeviceSupport